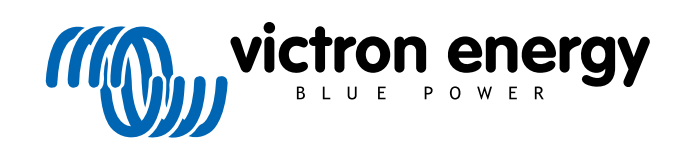

TÜRKÇE

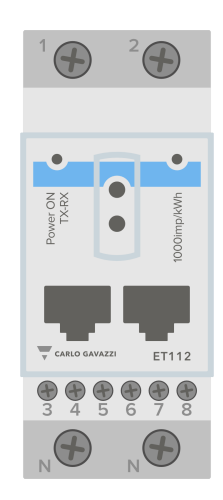

# **Enerji Sayacı Kılavuzu** ET112

rev 06 - 12/2023 Bu kılavuz, [HTML5](https://www.victronenergy.com/media/pg/Energy_Meter_ET112/tr/index-tr.html?_ga=2.22126143.565794646.1678086265-1468887778.1617717896) formatında da mevcuttur

# İçindekiler

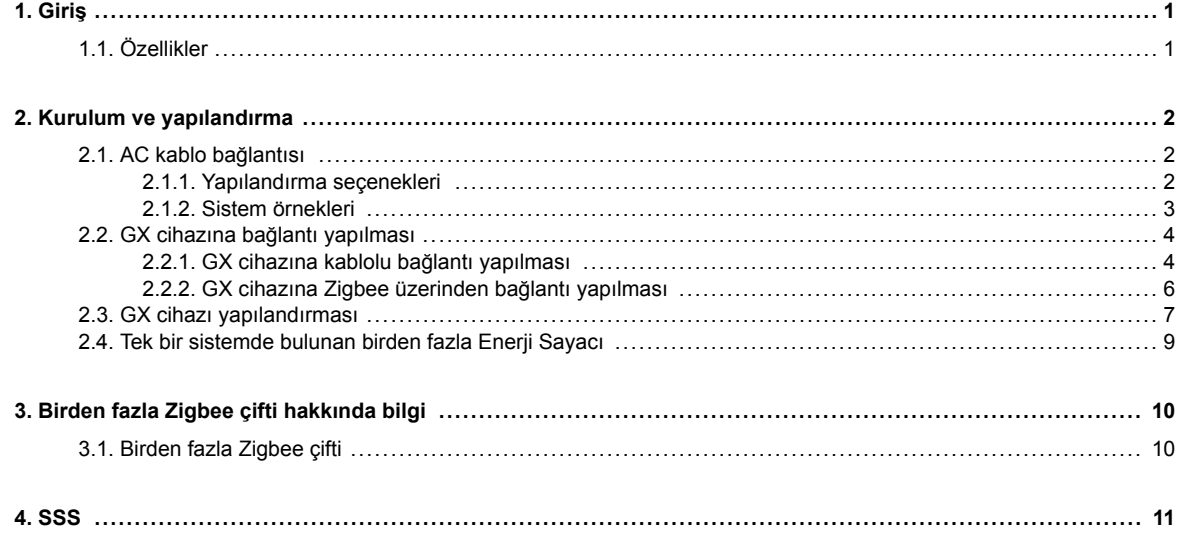

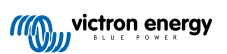

# <span id="page-2-0"></span>**1. Giriş**

Victron ET112, bir tek fazlı uygulamasının gücünü ve enerjisini ölçmek için kullanılan standart bir cihazdır. Bu cihazın verileri, GX cihazında ve VRM portalımızda görüntülenir.

## **1.1. Özellikler**

ET112, [Cerbo GX](https://www.victronenergy.com.tr/panel-systems-remote-monitoring/cerbo-gx) gibi bir GX cihazında aşağıdaki dört farklı görevi görmek üzere yapılandırılabilir:

- 1. Şebeke sayacı olarak ve ESS Sistemine yönelik kontrol girişi olarak kullanılmak üzere
- 2. PV İnvertörün çıkışını ölçmek üzere
- 3. AC Jeneratörün çıkışını ölçmek üzere
- 4. İnvertörün veya invertör/şarj cihazının çıkışını ölçmek üzere AC sayacı olarak.

GX cihazına bağlanmak için iki seçenekli sunar:

- 1. 1,8 m veya 5 m kablo uzunluğuna sahip [RS485 USB arabirimini](https://www.victronenergy.com.tr/accessories/rs485-to-usb-interface) kullanılarak sağlanan kablolu bağlantı
- 2. [Zigbee USB dönüştürücümüz ile Zigbee RS485 dönüştürücümüz](https://www.victronenergy.com.tr/accessories/zigbee-converters) aracılığıyla sağlanan kablosuz bağlantı

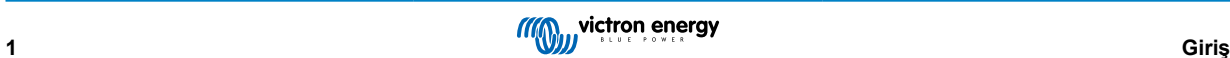

# <span id="page-3-0"></span>**2. Kurulum ve yapılandırma**

### **2.1. AC kablo bağlantısı**

### **2.1.1. Yapılandırma seçenekleri**

GX cihazında Şebeke Sayacı, PV İnvertör, Jeneratör veya AC Sayacı yapılandırma seçeneklerinden biri ayarlıdır. GX cihazı yapılandırması hakkındaki ayrıntılar için [GX cihazı yapılandırması \[7\]](#page-8-0) bölümüne bakın. Bu seçim, sistem kablo bağlantısının nasıl yapılması gerektiğini ve sayaçtan alınan bilgilerin ekran nasıl görüntüleneceğini etkiler.

Farklı kablo bağlantısı seçenekleri için aşağıdaki şemalara bakın:

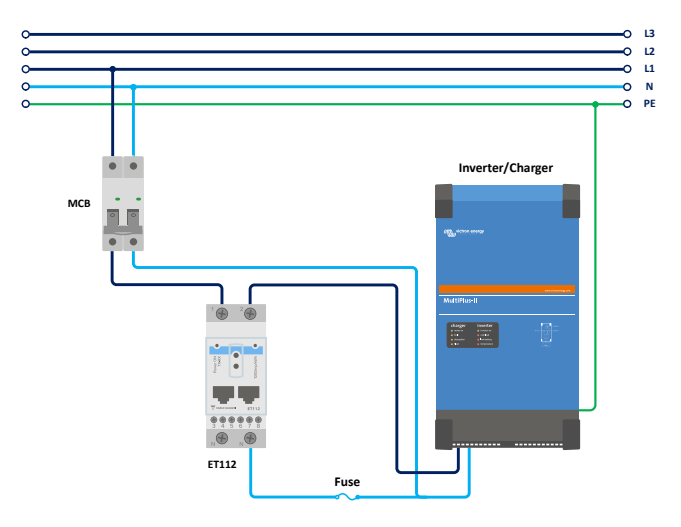

*Şebeke Sayacı - Cihaz şebeke sayacı olarak kullanıldığında gerçekleşen kablo bağlantısı*

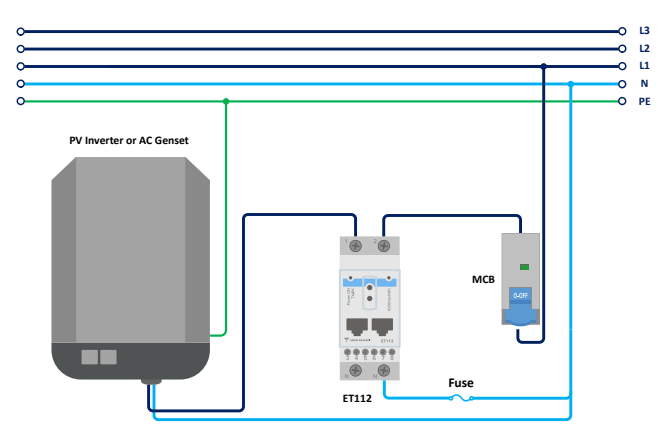

*PV İnvertör - Cihaz PV invertörü veya AC jeneratörü ölçmek için kullanıldığında gerçekleşen kablo bağlantısı*

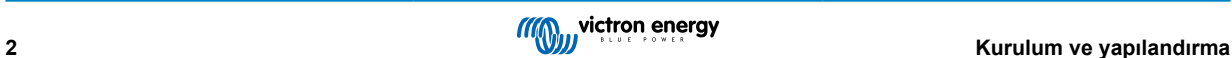

<span id="page-4-0"></span>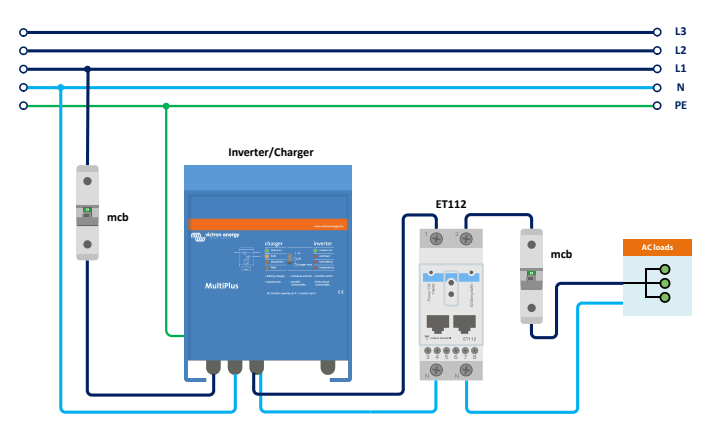

*AC Sayacı - Cihaz bir* İnvertördeki/Şarj Cihazındaki AC çıkışını ölçmek için kullanıldığında gerçekleşen kablo bağlantısı

### **2.1.2. Sistem örnekleri**

### **Örnek şema**

Bu örnek yapılandırmada tek bir ET112 modeli, Şebeke Sayacı olarak yapılandırılmış olup AC PV invertörün yer aldığı bir ESS sisteminde içe ve dışa aktarılan şebeke enerjisini ölçmektedir. AC PV invertördeki tam üretim görülmese de AC PV invertördeki üretimin önce aynı devre üzerindeki önemsiz yüklere akmasını sağlaması nedeniyle bu yine de yararlı bir yapılandırmadır.

- Fazlalık, aküleri şarj etmek için kullanılır (dışa aktarılan enerji olarak değerlendirilerek şebeke ayar noktası örneğin 0'a düşürülmeye çalışılır).
- Eksiklik, akülerin deşarj olmasını tetikler (içe aktarılan enerji olarak değerlendirilerek şebeke ayar noktası düşürülmeye çalışılır).

Bu, Multiplus aracığıyla kablo bağlantısı yapılmamış belirli büyük yüklerin yer aldığı mevcut bir AC Solar invertör tesisatının güçlendirilmesi amacıyla Victron ESS sisteminin kurulduğu durumlarda fayda sağlayabilir.

PV üretimini ayrı olarak görmek istediğinizde ET340 modelindeki "tek fazlı çift işlev modunu" kullanabilirsiniz.

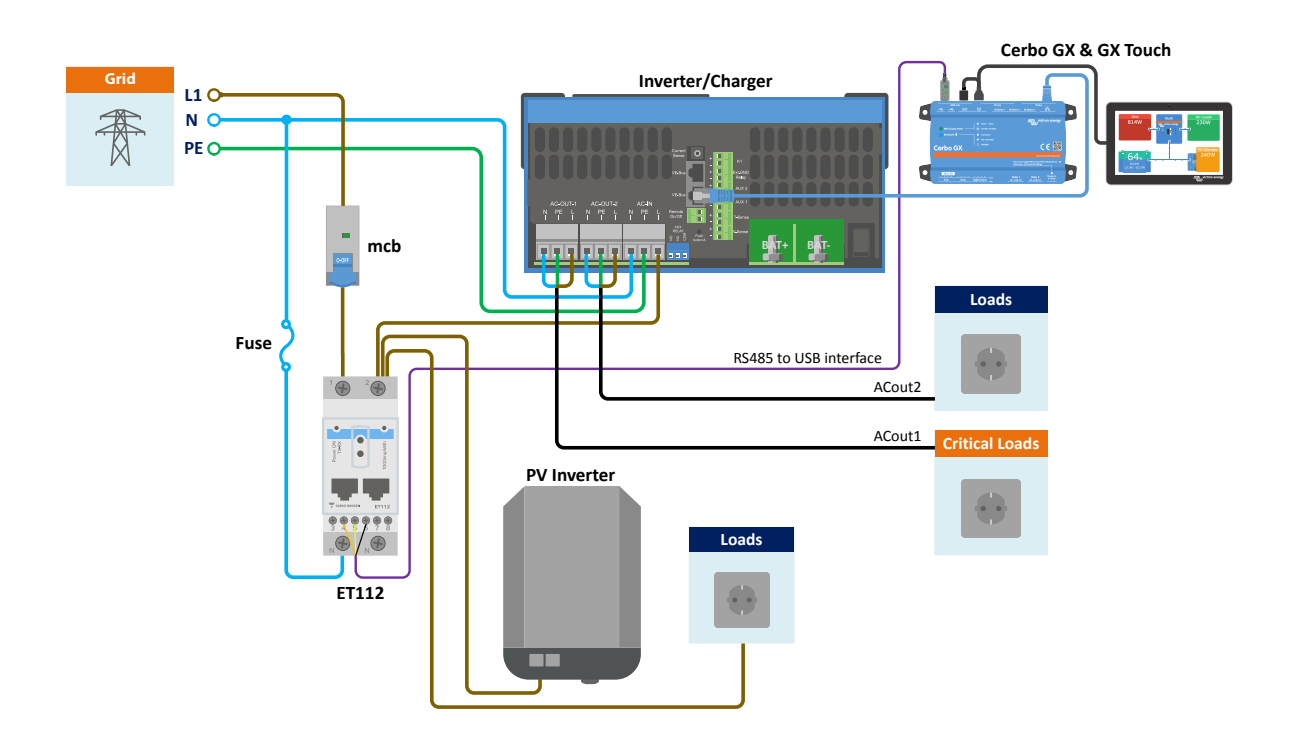

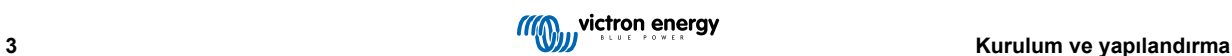

## <span id="page-5-0"></span>**2.2. GX cihazına bağlantı yapılması**

### **2.2.1. GX cihazına kablolu bağlantı yapılması**

RS485 – USB arabirimini kullanarak ET112nı GX cihazına bağlayın.

GX cihazı ile Enerji Sayacı arasındaki RS485 – USB arabirimi 100 metreye kadar uzatılabilir; (turuncu renkli) Veri+ ve (sarı renkli) Veri- uzatma kablolarının bükümlü bir çift oluşturduğundan emin olun.

Aşağıdaki tabloda, kabloların renkleri ve bu kabloların ET112 modelinin terminallerine bağlantıları ve ayrıca CAT5 uzatma kablosunda kullanılacak renkler gösterilmektedir.

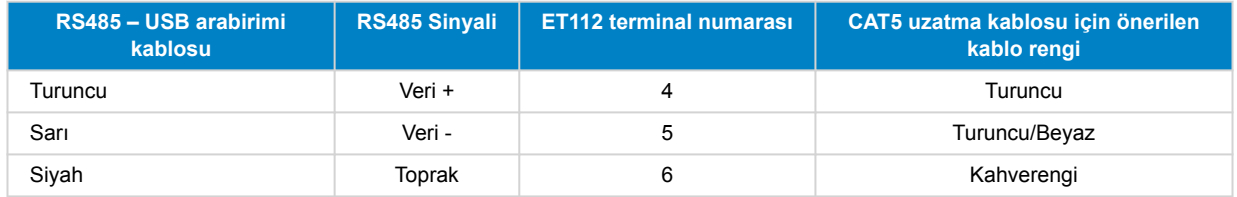

RS485 – USB arabirimi kablosundan çıkan kırmızı, yeşil ve kahverengi kablolar kullanılmaz. Hepsini kesip ayırın veya geriye doğru bükün ve ayırın.

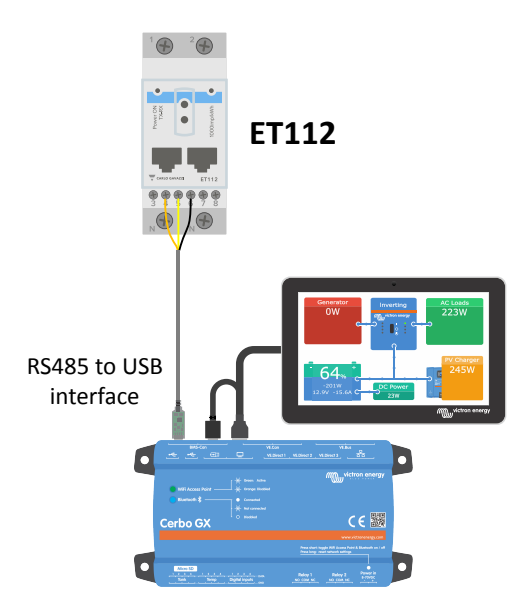

*RS485 – USB arabirimi kullanılarak Cerbo GX cihazına yapılan kablolu ET112 bağlantısı*

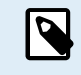

Enerji sayacının iki RJ45 fiş yuvasından birinin ön tarafına takılabilen ve aynı pim atama düzenine sahip olan bir RJ45 fişi takabilirsiniz.

Sinyallerin bütünlük arz etmesini ve düzgün çalışmasını temin etmek için özellikle aşağıda belirtilerin gerçekleştirilmesini sağlayın:

- Uzatma kablosu, RS485 US arabirimi veri sayfasındaki asgari kesit alanı özelliklerine uygundur.
- Uzatma kablosu, uygun ekranlama özelliğine ve bükümlü çift damarlara sahiptir.
- Victron RS485 USB arabirimine bağlı esas kablo, toplam kablo uzunluğunun 10 m'yi geçtiği veya tesisata/sahaya özgü girişimin yaşandığı tesislerde maksimum 20 cm uzunluğa düşürülmüştür - bu durumda, yalnızca uzatma kablosunun boyu kadar değil tüm kablonun boyu kadar uygun/kaliteli bir kablo kullanılmalıdır.
- Kablo, ana DC veya AC güç kablosundan ayrılmış şekilde/uzağa döşenmiştir.
- (Kullanılmayan kablolar da dâhil) tüm kablolar, uygun bir şekilde sonlandırılmış ve hava/su girişine karşı uygun bir şekilde izole edilmiştir.
- RS485 ağları, geleneksel olarak her iki uçta da 120Ω sonlandırıcılarla sonlandırılmıştır. Kablo uzunluğu fazla değilse ve Victron tarafından belirtilen RS485 – USB arabirimi kablo uzunluklarını kullanıyorsanız bu gerekli değildir ancak kablo uzunluğu değiştirilirse gerekli olabilir.
- Kablo bağlantısı/kurulum ile ilgili ayrıntılı notlar ve teknik özellikler için [Victron RS485 USB arabirimi kablosu 'Veri Sayfasına'](https://www.ftdichip.com/Support/Documents/DataSheets/Cables/DS_USB_RS485_CABLES.pdf) bakın.

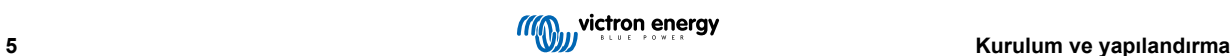

### <span id="page-7-0"></span>**2.2.2. GX cihazına Zigbee üzerinden bağlantı yapılması**

ET112, ayrıca [Zigbee – USB dönüştürücümüz ile Zigbee – RS485 dönüştürücümüz](https://www.victronenergy.com.tr/accessories/zigbee-converters) kullanılarak GX cihazına kablosuz olarak bağlanabilir.

Zigbee – USB dönüştürücü, GX cihazına bağlanırken Zigbee – RS485 dönüştürücü de ET112'a bağlanır.

**1.** Ürünle birlikte verilen USB kablosunu kullanarak Zigbee – USB dönüştürücüyü GX cihazına bağlayın.

Bağladıktan birkaç saniye sonra etkin LED ışığı yanıyor ve TX/RX LED ışığı ise yanıp sönüyor olmalıdır (dönüştürücü gücünü GX cihazından alır ve bu nedenle GX cihazının da açık olması gereklidir).

**2.** Zigbee – RS485 dönüştürücüyü aşağıdaki tabloya göre ET112 enerji sayacına bağlayın:

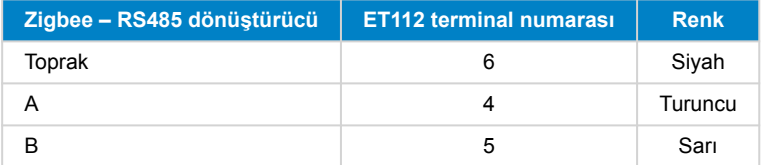

Birden fazla kurulu Zigbee cihazınız varsa derhâl yalnızca bir Zigbee cihazının – GX cihazına bağlı Zigbee – USB dönüştürücünün açık olduğundan emin olun. Diğerlerinin hepsini kapatın. Aksi durumda Zigbee – RS485 dönüştürücü başka bir Zigbee cihazına kalıcı olarak bağlanabilir.

**3.** 12 VDC güç kaynağını Zigbee – RS485 dönüştürücüye bağlayın. Güç açıldığında LED'leri tekrar kontrol edin.

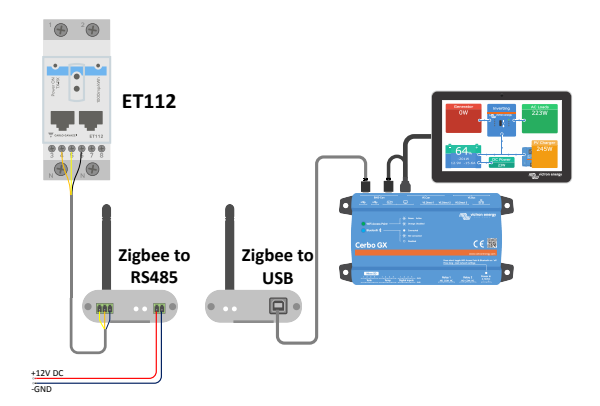

*Enerji Sayacının Cerbo GX cihazına Zigbee üzerinden kablosuz olarak bağlanması*

### **Eski ve yeni Zigee dönüştürücüler hakkında not**

Şu anda kullanılabilir olan, yani eski dönüştürücülerle geriye dönük olarak uyumlu **olmayan** yeni bir Zigbee dönüştürücünün olduğunu lütfen unutmayın. Yeni ve eski parça numaraları için aşağıdaki tabloya bakın. Elinizde uyumlu bir set varsa lütfen tedarikçinizden doğru modeli isteyin.

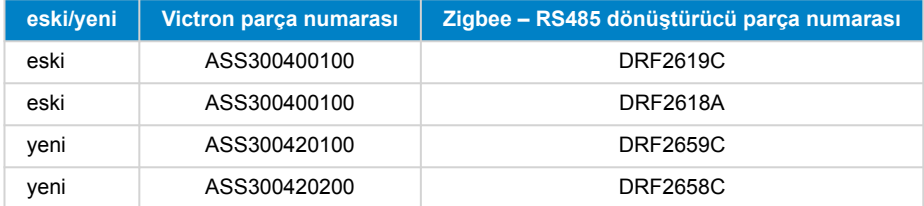

### **GX aygıt yazılımı sürümleri hakkında not**

Yeni tip Zigbee dönüştürücülerle ilgili olarak, Venus 2.54 işletim sistemi sürümü asgari düzeyde gerekli yazılım sürümüdür.

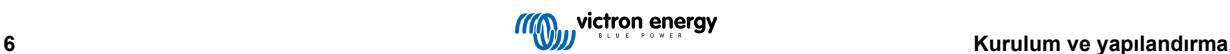

### <span id="page-8-0"></span>**2.3. GX cihazı yapılandırması**

Doğru bağlantı yapılıp güç verildikten sonra GX cihazının Ayarlar → Enerji sayaçları menüsünde sayaç(lar) görünür:

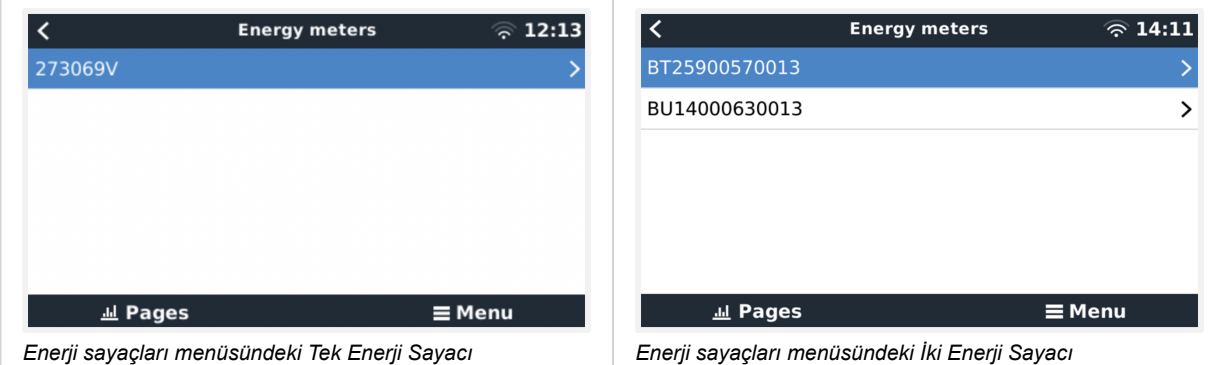

Enerji Sayacını seçtikten sonra Rolü ve Faz tipini seçmelisiniz. Faz tipi ve Rol menüsüne gidebilmek için boşluk tuşuna basın veya sağ tıklayın:

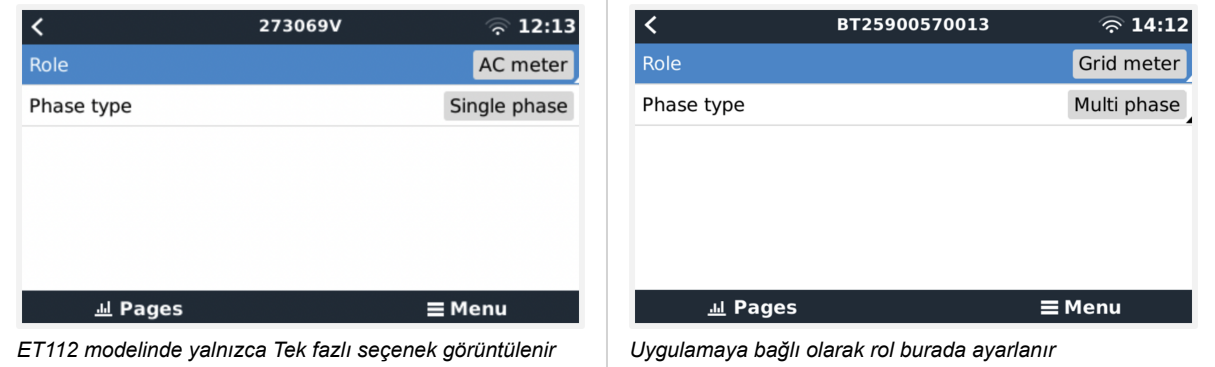

Rol veya Faz tipini seçin ve değişiklik yapmak için boşluk tuşuna basın:

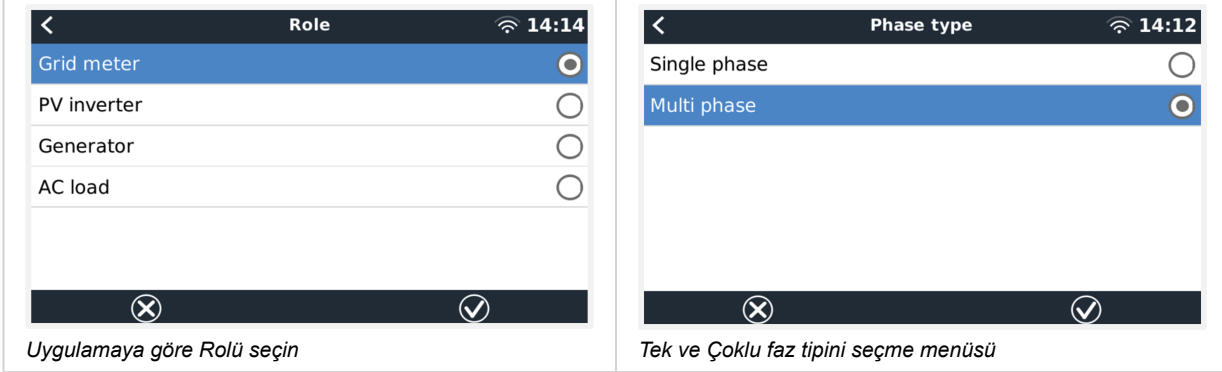

Tek fazlı, tek işlevli ve tek fazlı, çift işlevli mod ayarı:

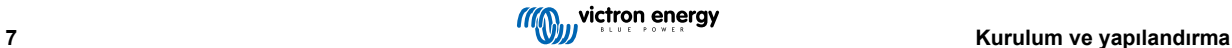

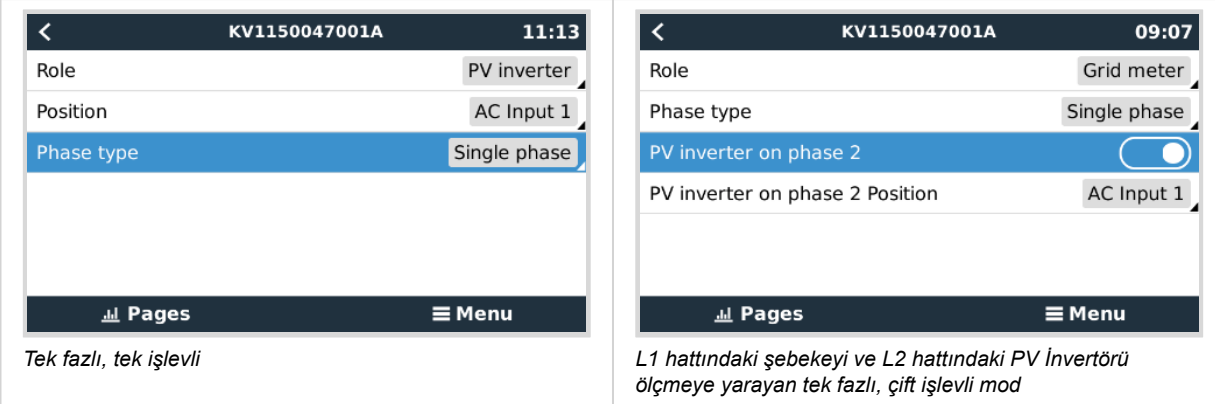

Tüm ayarlar yapıldıktan sonra Enerji Sayacı artık GX cihazının cihaz listesindeki ilgili verilerle birlikte görünür:

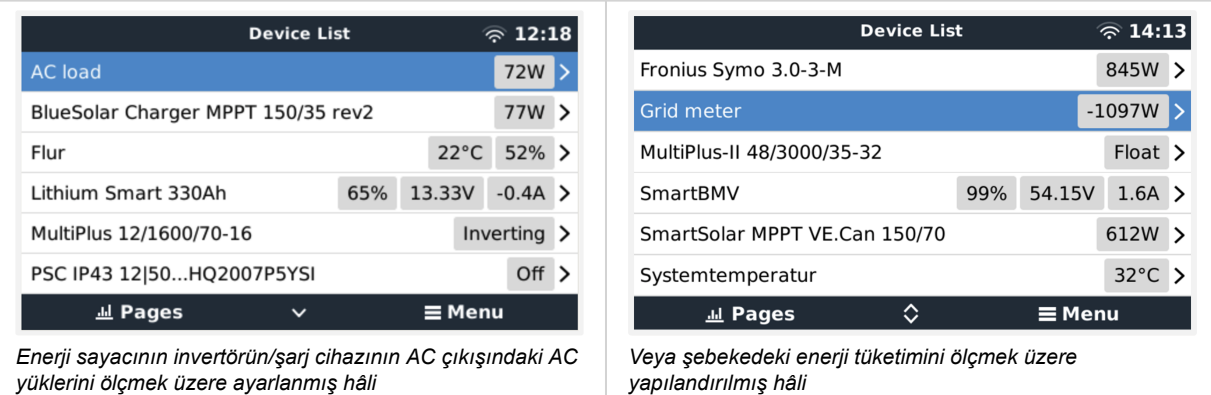

Enerji tüketimi ve tüm fazlardaki enerji üretimi ile ilgili tüm verilerin yer aldığı Enerji Sayacı hakkındaki genel bilgilere ulaşmak için sağ tıklayın veya boşluk tuşuna basın. Menünün alt kısmında, Enerji Sayacının rolü Kurulum menüsü aracılığıyla ayarlanabilir. İletişim için kullanılan veriler, Cihaz menüsü aracılığıyla okunabilir. Buradan Enerji Sayacı için özel bir isim de ayarlayabilirsiniz:

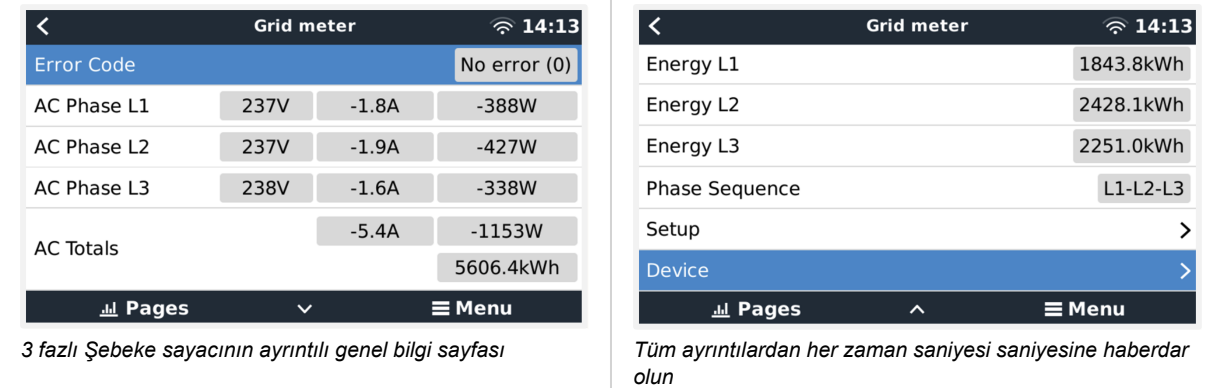

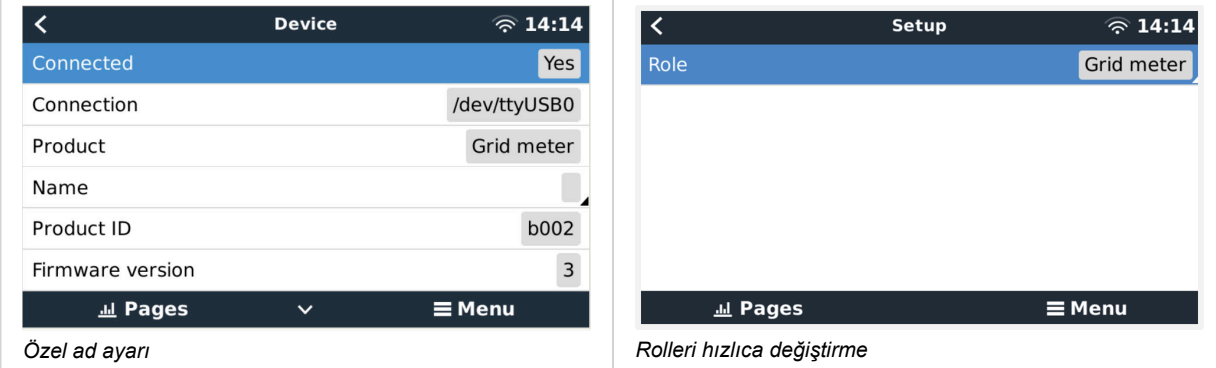

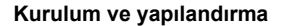

### <span id="page-10-0"></span>**2.4. Tek bir sistemde bulunan birden fazla Enerji Sayacı**

Birden fazla Enerji Sayacını bağlamak için her bir enerji sayacının kablosunu, daha sonra her biri GX cihazındaki ayrı bir USB yuvasına takılacak olan ayrı bir RS485 - USB arabirimine bağlayın.

Aynı RS485 – USB arabirimi kablosuna birden fazla sayaç bağlanamaz.

ET112 modeli paralel bağlayabileceğinizi ancak bunun için tedarikçinin [Carlo Gavazzi web sitesinden](https://gavazziautomation.com/data_center/EN#download) ücretsiz indirilebilecek UCS Masaüstü yapılandırma yazılımını kullanarak modbus adresini başka bir numarayla değiştirmeniz gerektiğini lütfen unutmayın.

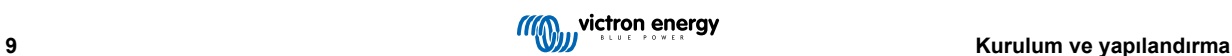

# <span id="page-11-0"></span>**3. Birden fazla Zigbee çifti hakkında bilgi**

### **3.1. Birden fazla Zigbee çifti**

Birden fazla Zigbee çiftinin çalıştırılması, pek alışılagelmiş bir durum değildir ve Çince yapılandırma yazılımı aracılığıyla yapılandırmanın karmaşık olması nedeniyle önerilmez. Ancak yine de denemek isteyenler için olası bir çözüm göstereceğiz.

Aşağıdaki çözüm, yalnızca DRF2658 ve DRF2659 parça numaralı yeni Zigbee dönüştürücüler için geçerlidir. Daha eski ünitelerde artık yazılım desteği bulunmamaktadır.

Birden fazla çifti çalıştırmak için PAN-Id bilgisinin farklı olması gereklidir; aksi durumda birbirlerini engellerler. Yazılımın nereden edinileceği ve bunun nasıl yeniden yapılandırılacağı hakkında temel bilgiler şu şekildedir:

- 1. [http://www.dtkcn.com/](http://www.dtkcn.com) adresini ziyaret edin.
- 2. Çince bilmiyorsanız tarayıcınızın çeviri özelliğinden faydalanın ve ardından "DTK kablosuz modül yapılandırma yazılımını" indirin.
- 3. Kurulum, Çince dilindedir ancak karşılık gelen "İleri" düğmesine art arda tıklanarak gerçekleştirilebilir. Yazılımın kendisinde İngilizce çeviri mevcuttur.
- 4. Yeniden yapılandırmanız gerekirse RS485 USB arabirimini RS485 Zigbee modülüne bağlamanız gerekir. Alternatif yöntem, RS485 tarafını (yönlendiriciyi) açmadan ÖNCE USB birimini (koordinatör) yeniden yapılandırmaktır. Yönlendirici, her zaman koordinatöre katılır ve açılışta ilk ayarlarını alır.
- 5. Her çiftin farklı bir PAN-Id bilgisi olmalıdır.

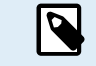

Birden fazla Zigbee bağlantısının bulunması alışılmadık bir durumdur. Ethernet aracılığıyla (muhtemelen bir Wi-Fi bağlantısıyla) bir Enerji sayacı kullanmak, her durumda daha güvenilir bir seçenektir.

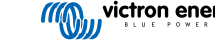

# <span id="page-12-0"></span>**4. SSS**

### **Soru 1: 3 fazlı bir sistem için üç ET112 enerji sayacını birleştirebilir miyim?**

Hayır. Gerçek bir 3 fazlı sayaç kullanın.

### **Soru 2: Başka sayaçlar, örneğin farklı markaların sayaçlarını kullanabilir miyim?**

Hayır.

### **Soru 3: Zaten Fronius SmartGrid sayacım var, bunu kullanabilir miyim?**

Hayır.

### **Soru 4: Çeşitli 3 fazlı sayaçlar arasındaki farklar nelerdir?**

- EM540 REL200100100 Carlo Gavazzi EM540DINAV23XS1X
- ET112 REL300100000 Carlo Gavazzi ET112-DIN.AV01.X.S1.X
- ET340 REL300300000 Carlo Gavazzi ET340-DIN.AV23.X.S1.X

### Farklar:

- ET sayaçlarda ekran bulunmaz. Bu modellerde bulunan tek şey, aktif iletişim durumunda yanıp sönen bir LED'dir.
- ET sayaçlarda iki RJ45 fiş yuvası bulunur ancak bunlar Victron RS485 USB arabirimi ile birlikte kullanılmaz. Bununla birlikte Victron dünyasında yer alan başka bir RJ45 fiş yuvasından kaynaklanabilecek karışıklığa da dikkat edin. Bunu VE.Bus, VE.Can veya VE.net ile karıştırmayın. RJ45 fiş yuvalarının yanı sıra sayaçlar, aynı zamanda RS485 kablo bağlantısı için fiş yuvalarının altında vidalı terminal erişimine sahiptir ve bu erişim, bir sayacın [RS485 – USB arabirimine](https://www.victronenergy.com.tr/accessories/rs485-to-usb-interface) ve daha sonra GX cihazına önerdiğimiz bağlanma şeklidir.
- Ekran olmadığından modbus adresi sayaç üzerinde artık değiştirilemez. Bu yüzden RS485 ağındaki sayaçlardan birkaçının birleştirilmesi Victron tarafından desteklenmez. Birden fazla RS485 – USB arabirimi kullanmanız önerilir.

Yalnızca 3 fazlı sayaç:

• 3 fazlı bir sayacın ikinci fazındaki tek fazlı PV İnvertör üzerinden enerji ölçümü gerçekten işe yarıyor.

### **Soru 5: Her iki 3 fazlı sayacı sevk etmeye devam edecek misiniz? (ET340 ve EM540)**

Evet. Hâlâ her biri için uygun durumlar var. Soru 8'e bakın.

### **Soru 6: Bu sayaçları sizin yerinize doğrudan Carlo Gavazzi'den satın alabilir miyim?**

Evet. Bu yüzden CG parça numaralarını açıkça belirtiyoruz.

### **Soru 7: Akım Transformatörleri (AT'ler) kullanmak istiyorum, mümkün mü?**

Evet. CG EM24DINAV53DISX veya CG EM530DINAV53XS1X modelini doğrudan Carlo Gavazzi'den veya distribütörlerinden birinden satın alabilirsiniz. Victron bu türde sayaç stoğu tutmasa da yazılımımızda bunları destekliyoruz.

### **Soru 8: 3 fazlı sistemlerde ET340 ve EM540 arasındaki fark nedir?**

Bu sayaçlar, içe ve dışa aktarılan toplam enerjiyi farklı bir yöntemle ölçer.

ET340 modelinde içe ve dışa aktarılan enerji, her ayrı fazda sayılır ve daha sonra bu değerlerin toplanmasıyla Toplam enerjiye ulaşılır.

EM540 modelinde ise içe ve dışa aktarılan enerji, toplam güç olarak sayılır ve her fazda ölçülen net fark değeri birbirini götürür.

Hangi Sayacın en uygun olduğu konusu, ülkenizdeki ölçüm düzenine bağlıdır. Örneğin, 3 fazlı bir sistemde yalnızca toplamın faturalandırılması Avusturya ve Almanya'da en sık karşılaşılan durumdur. Bu yüzden faturalandırma işlemine uygun olması için EM540 sayaç kullanmak daha doğrudur.

Dolayısıyla enerji sayacından sonra ancak fatura sayacından önce bir fazdan enerjiyi dışa, bir diğerinden ise enerjiyi içe aktarıyorsanız bu durumda bu ücret size yansıtılmayacağı gibi sayaç da bu enerjiyi içe ve dışa aktarılan enerji olarak saymaz.

Victron'un faz dengeleme özelliği de bu şekilde, farklı fazlar arasında üretim ve yükte farklılık olduğunda bir ESS sistemiyle ilgili maliyet tasarruflarından en iyi şekilde yararlanmak üzere çalışır.

### **Soru 9: İzole edilmiş bir USB – RS485 arabirimi kullanabilir miyim?**

Evet. Sattığımız arabirimler izole edilmemiştir ve çoğu kullanım durumuna uygundur.

İzole edilmiş bir arabirime ihtiyacınız varsa bunu doğrudan [Hjelmslund Electronics](https://hjelmslund.eu/default.asp) firmasından satın alın.

• USB485-STIXL : İzoleli USB – RS485 dönüştürücü

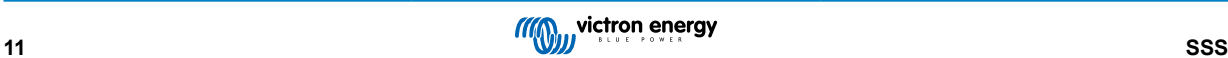

### **Soru 10: GX cihazından (örn. Cerbo GX), VRM portalından ve diğer özelliklerden yararlanmak için Victron İnvertör/Şarj Cihazı yerine Victron Enerji Sayaçlarını kullanabilir miyim?**

Enerji Sayaçları, sistemdeki Victron İnvertörü/Şarj Cihazını takviye edecek şekilde tasarlanmıştır. Mevcut durumda Enerji Sayaçları, potansiyel uygulamalar açısından kısıtlıdır. Her Enerji Sayacının amacı, AC girişindeki ve şebekede içe/dışa aktarılan enerji üzerindeki toplam yükler veya ağ iletişimi olmadan AC PV invertörde ve AC jeneratörde enerji üretimi gibi yalnızca belirli bir ek bilgi sağlamaktır.

Bununla birlikte konutlar/binalar, ısı pompalı ısıtma sistemleri, havalandırma ve iklimlendirme veya üretim tesisleri gibi yerlerde tüketimi tespit ederek kaydetmek için başlangıçta sadece bir GX cihazını bir Enerji Sayacıyla birlikte kullanmak kesinlikle mümkündür. Sonrasında toplanan veriler değerlendirilebilir ve gerekli Victron invertörün/şarj cihaz(lar)ının boyutları, güneş enerjisi sistemi ve akülerin tipi, büyüklüğü ve sayısı hakkında bir karar verilebilir.

GX cihazının aygıt yazılımı 2.80 ve üst bir sürüm olduğunda bu cihazlar, belirli ve gelişigüzel AC yüklerini veya devrelerini ölçmek gibi başka amaçlarla da kullanılabilir. Ancak bu, Victron İnvertörün/Şarj Cihazının yerini alacak bir durum olarak değerlendirilmemelidir. Farklı bir markaya ait invertörleri kullanmayı denemek ve Enerji Sayaçlarını kullanarak GX cihazına veri bağlantısı eksikliğini gidermeye çalışmak, beklenen sonucu vermez.

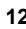

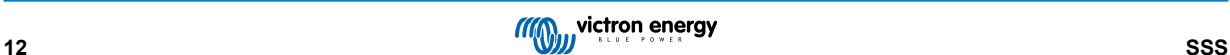